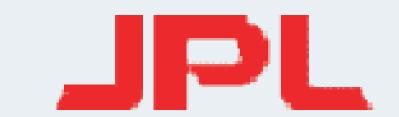

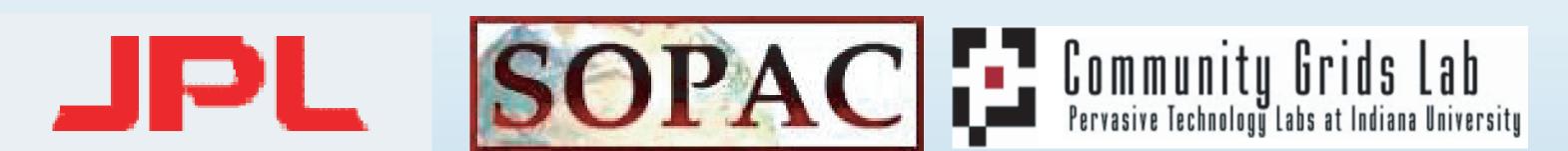

# GPS data exploration for seismologists and geodesists

(http://reason.scign.org)

### 0. Abstract

Over the past decade, GPS and seismic networks spanning the western US plate boundaries have produced vast amounts of data that need to be made accessible to both the geodesy and ommunities. Unlike seismic data, raw geodetic data requires significant processing before geophysical interpretations can be made. This requires the generation of data-products (time series, velocities and strain maps) and dissemination strategies to bridge these differences and assure efficient use of data across traditionally separate communities.

"GPS DATA PRODUCTS FOR SOLID EARTH SCIENCE" (GDPSES) is a multi-year NASA funded project, designed to produce and deliver high quality GPS time series, velocities, and strain fields, derived from multiple GPS networks along the western US plate boundary, and to make these products easily accessible to geophysicists. Our GPS product dissemination is through modern web-based IT methodology. Product browsing is facilitated through a web tool known as GPS Explorer and continuous streams of GPS time series are provided using web services to the seismic archive, where it can be accessed by seismologists using traditional seismic data viewing and manipulation tools. GPS-Explorer enables users to efficiently browse several layers of data products from raw data through time series, velocities and strain by providing the user with a web interface, which seamlessly interacts with a continuously updated database of these data products through the use of web-services. The current archive contains GDPSES data products beginning in 1995, and includes observations from GPS stations in EarthScope's Plate Boundary Observatory (PBO), as well as from real-time real-time CGPS stations. The generic, standards-based approach used in this project enables GDPSES to seamlessly expand indefinitely to include other space-time-dependent data products from additional GPS networks.

The prototype GPS-Explorer provides users with a personalized working environment in which the user may zoom in and access subsets of the data via web services. It provides users with a variety of interactive web tools interconnected in a portlet environment to explore and save datasets of interest to return to at a later date. At the same time the GPS time series are also made available through the seismic data archive, where the GPS networks are treated as regular seismic networks, whose data is made available in data formats used by seismic utilities such as SEED readers and SAC. A key challenge, stemming from the fundamental differences between seismic and geodetic time series, is the representation of reprocessed of GPS data in the seismic archive. As GPS processing algorithms evolve and their accuracy increases, a periodic complete recreation of the the GPS time series archive is necessary.

### Frank Webb (JPL), Yehuda Bock, (SIO), Sharon Kedar (JPL), Paul Jamason (SIO), Ruey-Juin Chang (SIO), Danan Dong (JPL), Linette Prawirodirdjo (SIO), Wadsworth (SIO)

GPS Explorer Firefox2 (required) Welcome GPS Explorer

America Vels

PBO SNARF Vels

Other resources: get velocities by bounding box, or flat files of all sites in the reason combination | sopac globk | pbo final combination (gmt format)

Velocity source: SOPAC GLOBK Display velocities Display URL of velocities

-117.0646 33.5782 1999-10-16T00:00:00 14.1350 -36.6860 -1.8570 0.3000 0.4030 0.8420

io5 -117.2497 32.8407 2002-06-10T00:00:00 17.6610 -41.4240 -4.9120 0.3210 0.4700 1.1430

JPL SOPAC C Community Grids Lab

available for multiple sources.

Default output format: site code, last epoch, north, east, up (m/yr), north sigma, east sigma, up sigma. GMT format: site code, nominal site lon, nominal site lat, east, north, up, east sigma, north sigma, up

Velocities - vector layers are available for the REASoN combination, SOPAC

and PBO. Velocities for saved sites groups may be viewed/sent to url and are

▼ p507 ▼ p010 ▼ p505

Velocities

0 37 74 111 ni

Welcome, paul jamason

<u>F</u>ile <u>E</u>dit <u>V</u>iew Hi<u>s</u>tory <u>B</u>ookmarks <u>T</u>ools <u>H</u>elp del<u>.</u>icio.us

GPS Explorer Firefox2 (required

Select Sites Coordinates Time Series Applet Time Series (beta) Velocities RDAHMM Fit Time Series Filter Time Series Mapping Crustal Motion Model

Tool development, implementation, and output functions are being extended.

### 1. Users get logins to the portal where they can select, explore, and model the data products and save their results for future sessions.

# 2. Select Sites

GPS Explorer Firefox2 Welcome, paul jamason information and to other portlets for p507 7 p010 7 p505 7 scip 7 corx 7 cat2 Also: interactive and beta time series - Saved site groups are available througout portal. - User-customizable - can (valid date, north (m/yr), east, up, north sigma, east sigma, up sigma) close portlets. 000-10-18T00:00:00 20.5430 -41.3890 -2.7080 0.2570 0.3310 0.790 - Map position and displayed layers are Model terms (from SOPAC refined model) (link will open in new tab/window) retained throughout. XYZ Coordinates (date, x (m), y, z, x sigma, y sigma, z sigma)

Select Sites - click on a site to dynamically view its time series, coordinates, rinex files, etc. This

also adds the site to your site group for use elsewhere in the portal. Sites may be selected by

using a graphical bounding box on the map. Portlets such as the Overview Portlet may be

# <u>File Edit View History Bookmarks Tools Help del.icio.us</u> ← ▼ → ▼ C O frage of the proof of the proof Begin: End: Set X Clear Reset Axes Print Help Model Terms Plot Tool

Time Series Applet - north/east/up time series for various sources, including

PBO may be displayed and layered for multiple sites.

<u>F</u>ile <u>E</u>dit <u>V</u>iew Hi<u>s</u>tory <u>B</u>ookmarks <u>T</u>ools <u>H</u>elp del<u>.</u>icio.us GPS Explorer Firefox2 resources: getting started | request features | report bugs | faq | reason.scign.org End Date: 2007-08-29 site code: cat2 Show Plots 0 37 74 111 mi 3,483,153.4 3,483,152.8 3,483,152.6

2000-10-17

2003-01-01

2004-01-01

2007-08-18 Time Series Beta - clicking on a site on the map will display its xyz time series. neu

### Welcome, paul jamason

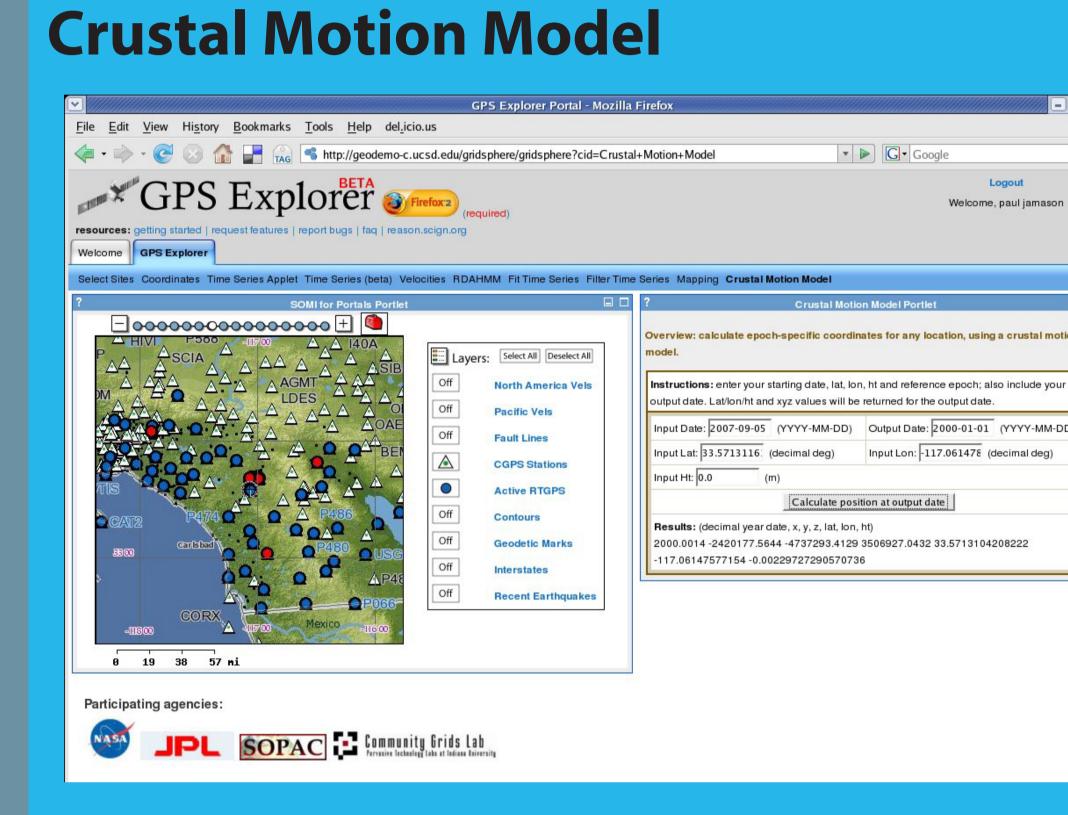

Welcome, paul jamason

Strain

**HORIZONTAL STRAIN** 2006.7712

-2.0 -1.5 -1.0 -0.5 0.0 0.5 1.0 1.5 2.0

**Submit your data:** 

REASoN uses xml standards for data exchange via web

services. You can submit and display your data by

Using the crustal motion model developed at SOPAC, users can obtain coordinates for any location in Southern California at any date, given an input location/date. Earthquake offsets and their post-seismic decay will be added to the model shortly.

> cmm: coming soon -Inclusion of earthquake

### 3. Filter and Model Timeseries

### 3a. Within GPS Explorer st\_filter: coming soon Ability to allow offset input

and removal from time <u>F</u>ile <u>E</u>dit <u>V</u>iew Hi<u>s</u>tory <u>B</u>ookmarks <u>T</u>ools <u>H</u>elp del<u>.</u>icio.us Welcome, paul jamason

Iready know this? You can minimize this portlet (and any other portlet) by clicking on the minimize button in the portlet title bar Site Group Functions Instructions: 1) st\_filter requires a minimum of 5 sites. Additional sites may be required if data a Save Sites to This Group

Site group: stf1 Begin date: 2004-01-01 (YYYY-MM-DD) End date: 2007-08-29 (YYYY-MM-DD) Coordinate source: SOPAC GLOBK Decomposition: PCA Fill small data gaps: yes Reference coordinate: geodetic 2005.0 ▼

Filter time series Plots

Filter Time Series - regionally filter time series data for your site group by applying a principal component analysis. Various terms identified by the analysis may be removed in the residual data. Launch and monitor jobs, then

view the resulting residual time series and first principal component maps.

<u>File Edit View History Bookmarks Tools Help del.icio.us</u> GPS Explorer Firefox2 Welcome, paul jamason Site Group Functions My saved site groups: stf1 ● bill C trak C oeoc C nsss C sio3 C sio5 C monp

RDAHMM - this time series modeling tool identified distinct periods in time series data. Time series are segmented into discrete modes according to the properties of the data. These modes are described by the statistics of the observations

## 2b. View Timeseries

Coordinates - coordinates may be displayed for different sources, including PBO,

for sites in user-defined groups. A URL is provided to allow downloading of the

2a. Download Products

combination and SOPAC/JPL time series.

Coordinate source: SOPAC GLOBK

Instructions: provide dates of interest (or use the default values below). Resulting time series

Begin Date: 2007-08-15 (YYYY-MM-DD) End Date: 2007-08-29 (YYYY-MM-DD)

Display coordinates Display URL of coordinates

Coordinates

Save Sites to This Group

<u>File Edit View History Bookmarks Tools Help del.icio.us</u>

GPS Explorer Firefox2 (required)

Site Group Functions

New group My new group name:

**REASON** processes all sites in

western North America, back

to 1990 (~1000) and can layer

with other time series, such as

PBO, for comparison.

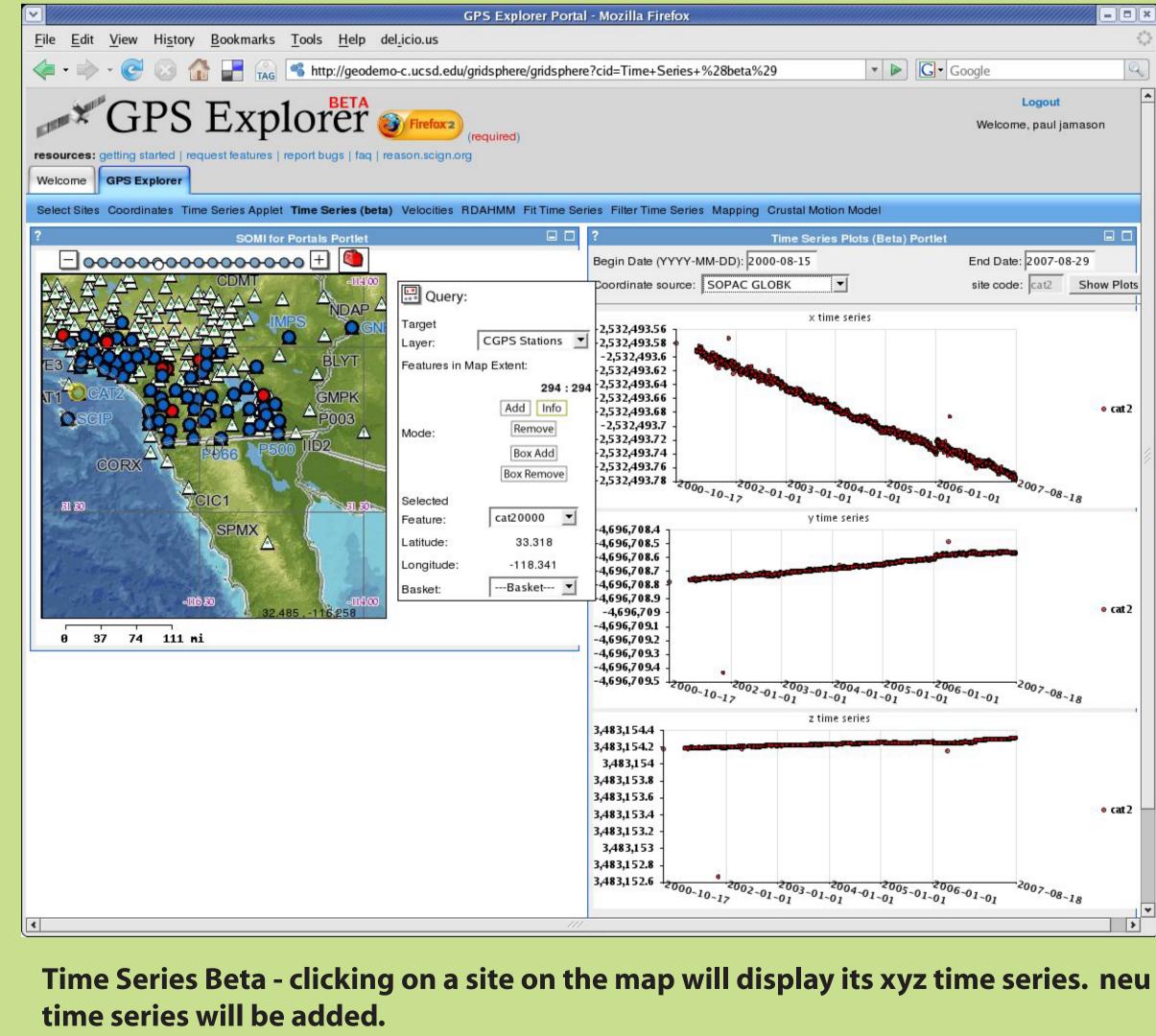

# -122° -121° -120° -119° -118° -117° -116° -115° -114° 50 mm/yr (90% conf) 0 10 20 30 40

0.00 0.75 1.50 2.25 3.00

3b. On your own platform

Examples courtesy of Carl Tape, Caltech

Surface Vel Mag (mm/yr)